Click on Apple Logo in top left corner .Go to System Preferences and choose the **Print & Scan** option. The **Print and Scan** dialogue box will appear.

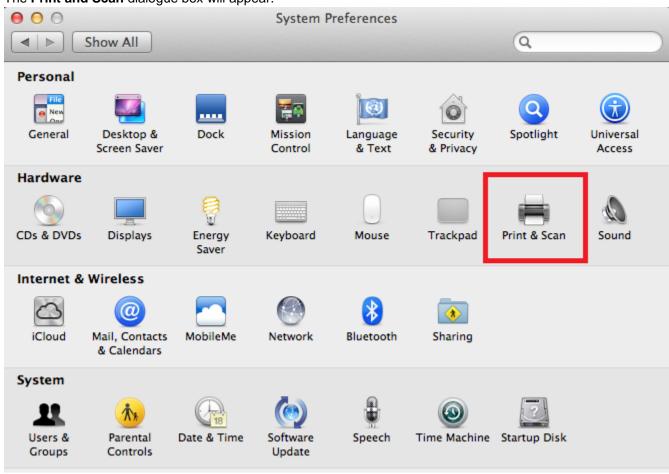

Next click the + sign at the bottom left corner of the Print and Fax window pane. This will allow you to add a printer. In addition, make sure that the lock in the lower part of the window is open. If not, click on it and provide your computers user name and password. (Not: this is not your Concordia username and password; this is your individual computer password.

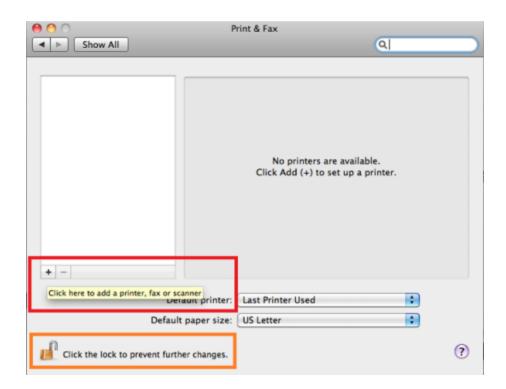

Look in the toolbar for the **Advanced** tab. If the **Advanced** tab is not visible, Control + click (or click with two fingers on the trackpad) in the toolbar and select "Customize Toolbar...". Drag the **Advanced** item onto the menu.

| 000                                               |                                                                                        | Add Printer   | 0             |
|---------------------------------------------------|----------------------------------------------------------------------------------------|---------------|---------------|
| Printer Name<br>CMP @ Theopha<br>Officejet 6500 E | IP Windows<br>IP Windows<br>nny Rampisela's M<br>710n-z [88470E]<br>710n-z [88470E] (I | ose sman size | r Shared<br>r |
| Name:                                             | No Selection                                                                           |               |               |
| Location:                                         | No Selection                                                                           |               |               |
| Print Using:                                      |                                                                                        |               | Å y           |
|                                                   |                                                                                        |               | Add           |

| Default Fax   | IP Windows A         | Windows Advanced |                |           |
|---------------|----------------------|------------------|----------------|-----------|
| your favorite | items into the too   | lbar             |                |           |
|               | £03                  | 4                |                |           |
| Fax           | Advanced             | Default          | IP             | Windows   |
| Q             |                      |                  | <b>*····</b>   | Ry        |
| Search        | Separator            | Space            | Flexible Space | Customize |
| drag the defa | ult set into the too | lbar.            |                | -         |
| a 🖃 🔘         | ) 🚔                  | Q                |                |           |
| ault Fax IP   | Windows              |                  | Search         |           |
| 3 = 0         | )                    |                  | Search         |           |

Enter settings below:

| Default Fax | Add<br>P Windows Advanced Search                                                                                    |  |
|-------------|----------------------------------------------------------------------------------------------------|--|
| Type:       | Windows printer via spoolss \$                                                                                      |  |
| Device:     | Another Device \$                                                                                                   |  |
| URL:        |                                                                                                    |  |
| Name:       | Chicago Toshiba                                                                                                    |  |
| Location:   | Chicago                                                                                                    |  |
| Use:        | Generic PostScript Printer                                                                                          |  |
|             | The selected printer software isn't from the manufacturer and may not let you use all the features of your printer. |  |
|             | Add                                                                                                    |  |